## КОПИРОВАТЬ/ВСТАВИ ТЬ, YOUTUBE, СОЗДАНИЕ  $I \wedge \bigcap I$  if a if  $I \wedge \bigcap I$

### СМАРТФОНЫ

#### **TEKCT**

### КАК СКОПИРОВАТЬ ТЕКСТ

- Вводим текст, либо находим существующий
- Выделяем текст путём зажима  $\blacktriangleright$
- Выделяемая зона обозначается синим  $\blacktriangleright$
- Выбираем только то, что хотим скопировать
- Нажимаем на кнопку «Скопировать»

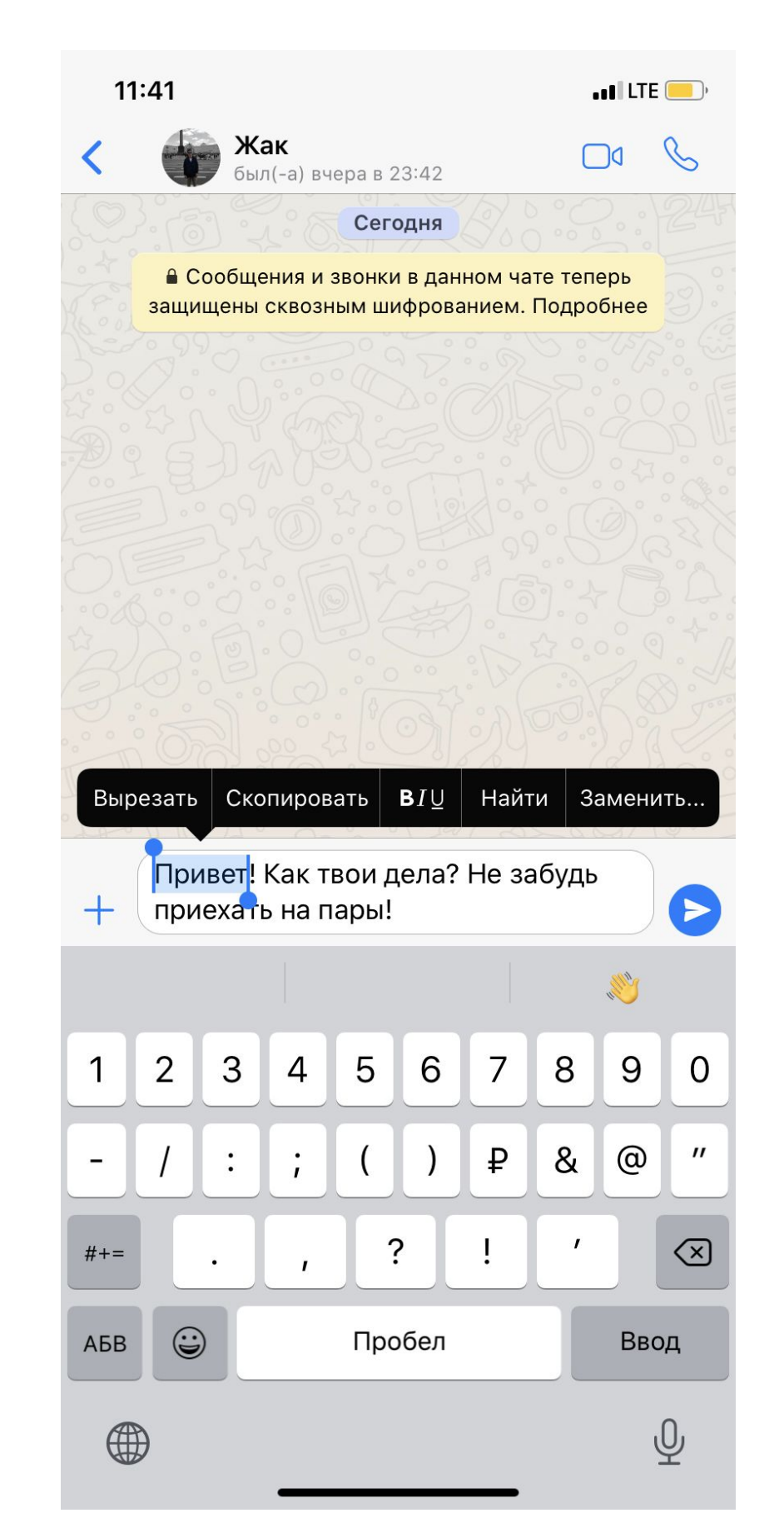

### КАК ВСТАВИТЬ СКОПИРОВАННЫЙ

- Твыбираем зону, куда мы хотим вставить текст (например: сообщение в ВКонтакте, поисковая система...)
- ▸ Нажимаем на зону введения сообщения
- ▸ Ждём, пока появится мерцающая палочка
- ▸ Зажимаем пальцем в зоне текста
- Нажимаем на кнопку «Вставить»

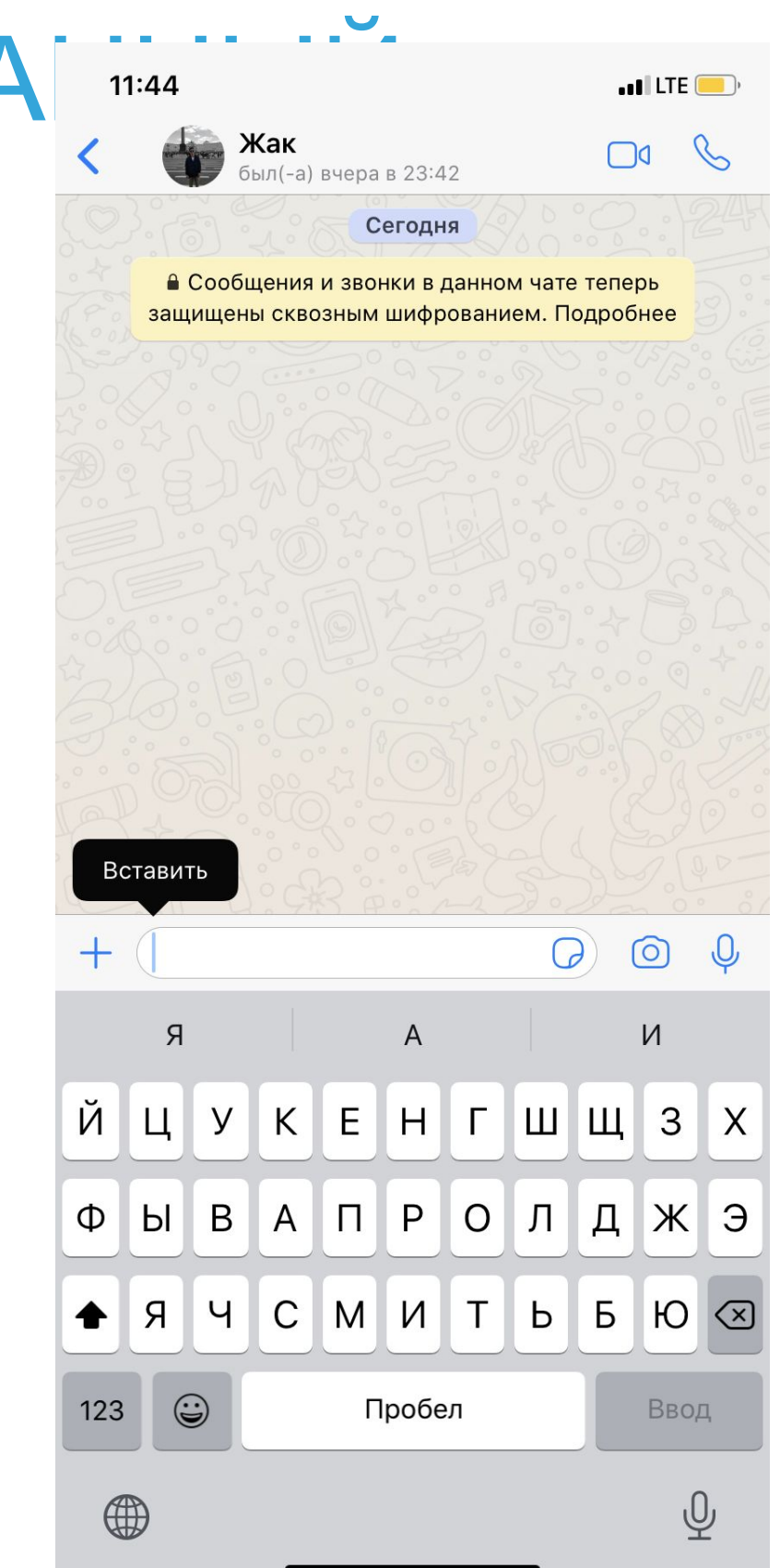

### OXOCMHU UUTU УСЛУГИ ХРАНЕНИЯ, ДОСТАВКИ И<br>ПОКАЗА ВИ<mark>ДЕО, </mark>ЭТО САМЫЙ<br>ПОПУЛЯРНЫЙ ВИДЕОХОСТИНГ И<br>ВТОРОЙ САЙТ В МИРЕ ПО КОЛИЧЕСТВУ ЭТО ВИДЕОХОСТИНГ, ПРЕДОСТАВЛЯЮЩИЙ ПОЛЬЗОВАТЕЛЯМ УСЛУГИ ХРАНЕНИЯ, ДОСТАВКИ И<br>ПОКАЗА ВИПЕО СТО САМЫЙ ПОКАЗА ВИ**ДЕО. ЭТО** САМЫИ<br>ПОПУЛЯРНЫЙ ВИДЕОХОСТИНГ И ПОПУЛЯРНЫ<br>ВТОРОЙ САЙ ПОСЕТИТЕЛЕЙ

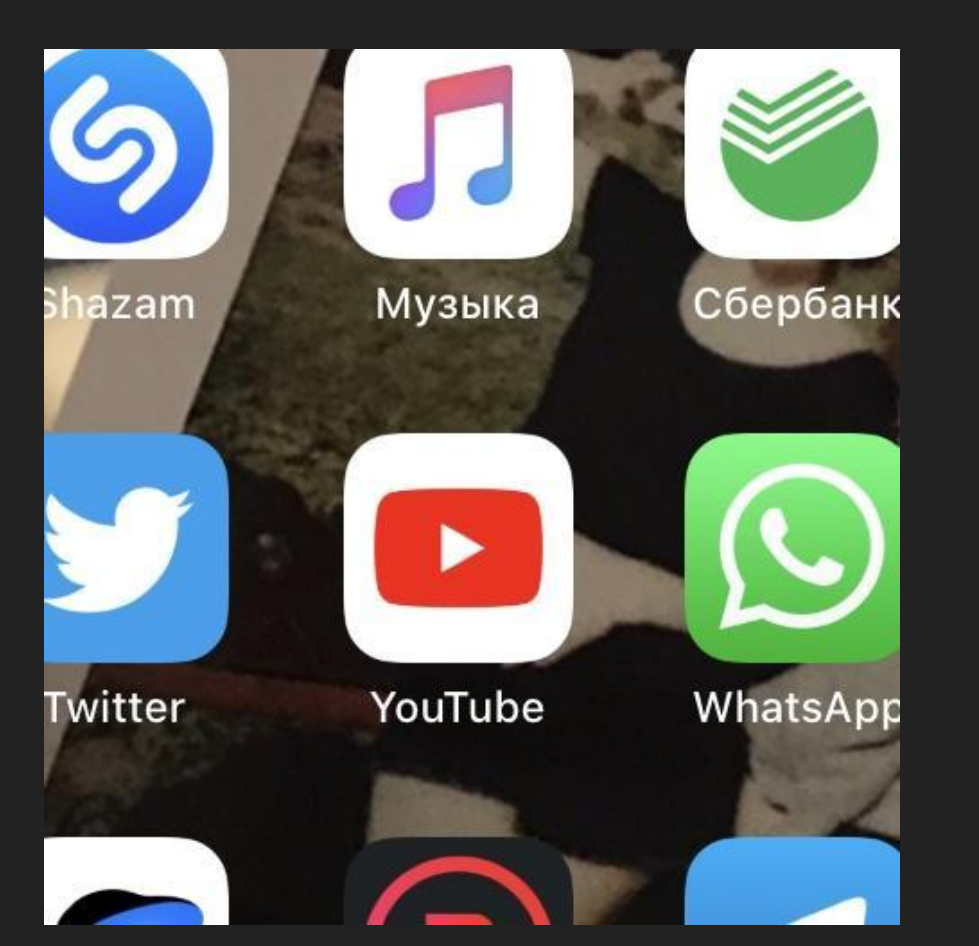

## **E** YouTube

### ПОИСК ВИДЕ • УоиТиbe

- **Открываем YouTube**
- ▸ Нажимаем на «Лупу» в верхней части экрана
- Вводим то, что нам нужно
- Нажимаем на стрелку поиска
- ▸ Выбираем видео из каталога

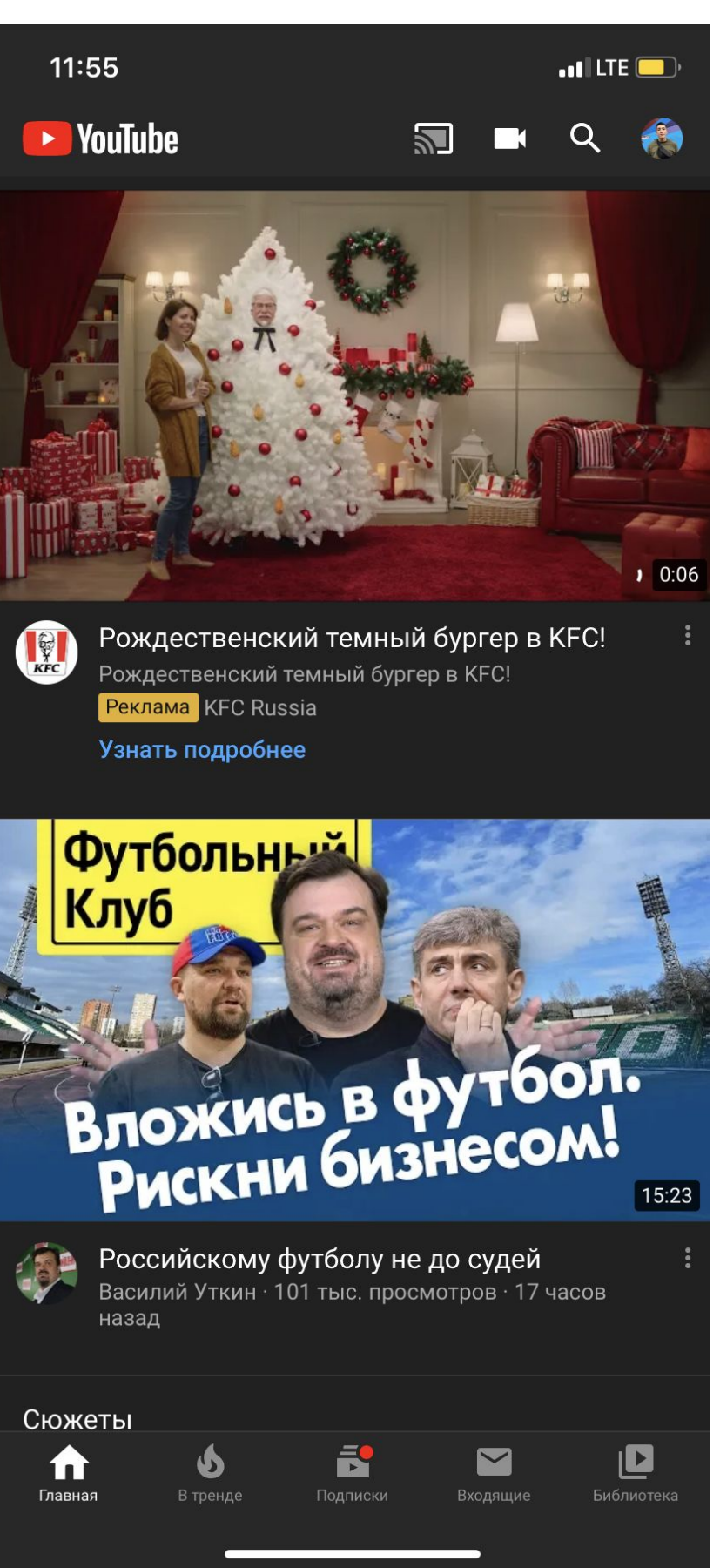

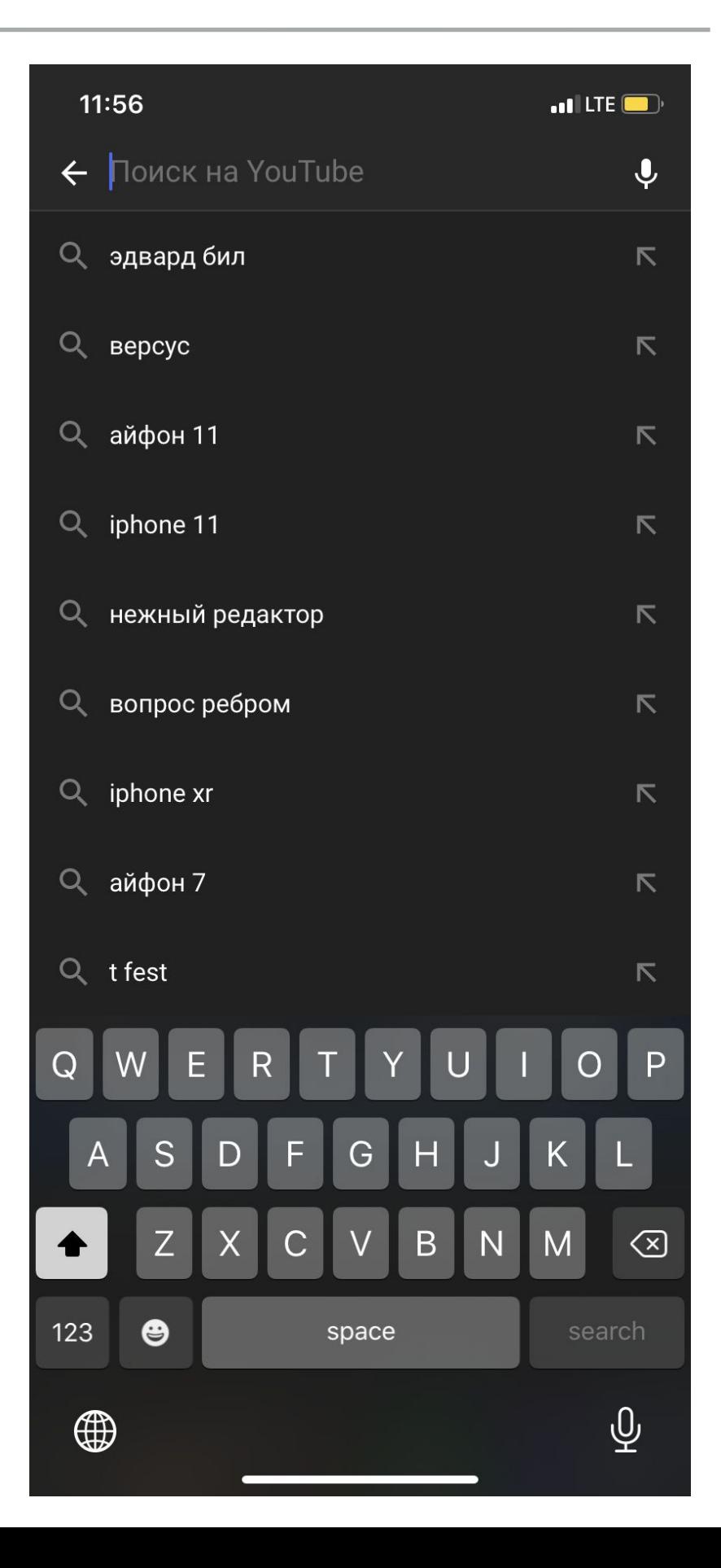

# СОЗДАНИЕ КОНТАКТА

### СОЗДАНИЕ КОН КОНТАКТЫ

- ▸ Переходим в контакты
- ▸ Нажимаем на плюсик в верхней части экрана
- ▸ Вводим данные человека
- ▸ Сохраняем данные

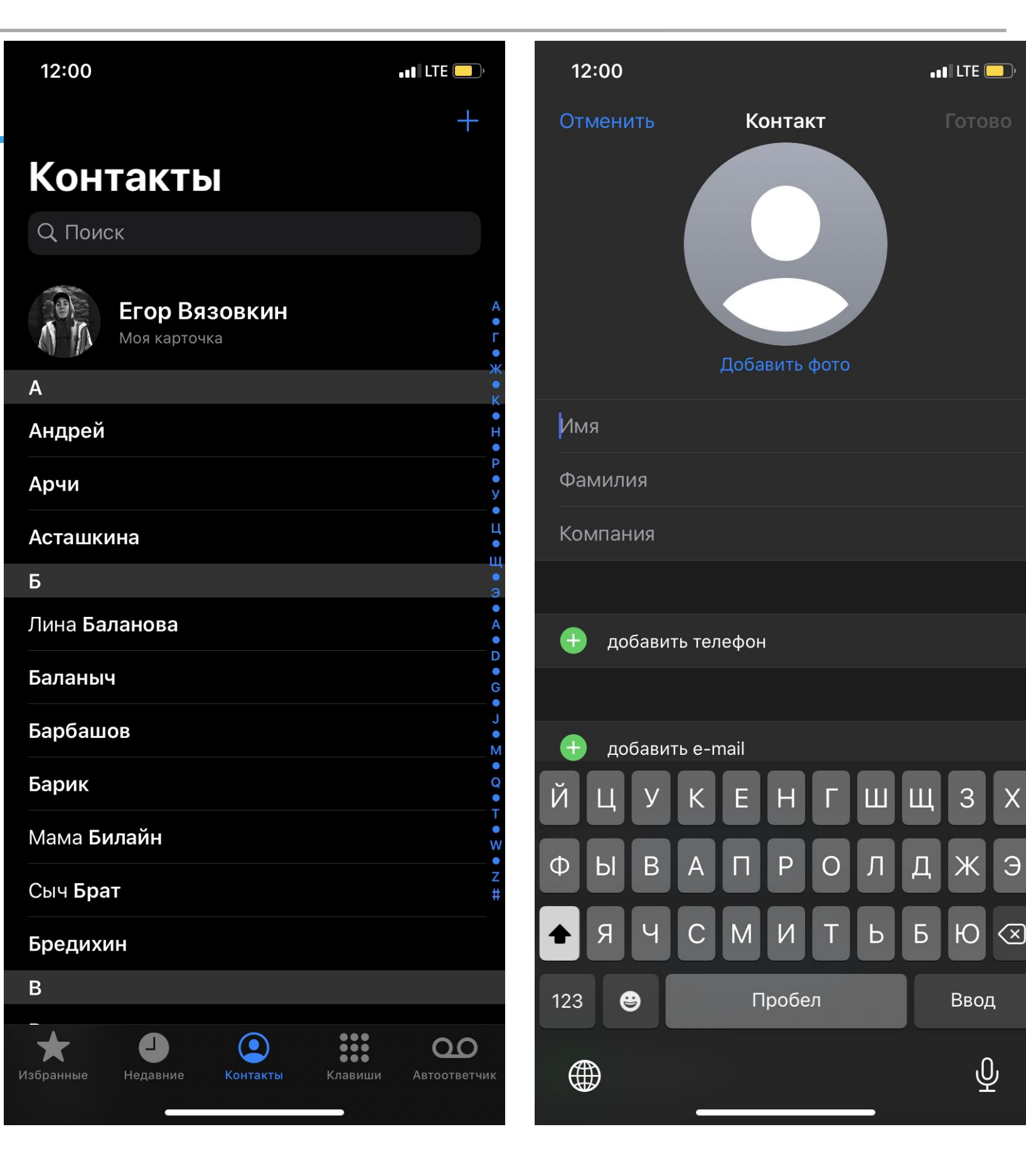

Э

# БУДИЛЬНИ K

### БУДИЛЬНИК

- ▸ Открываем Часы (будильник)
- ▸ Выбираем будильник
- ▸ Ставим нужное время и нужный день, либо создаём свое

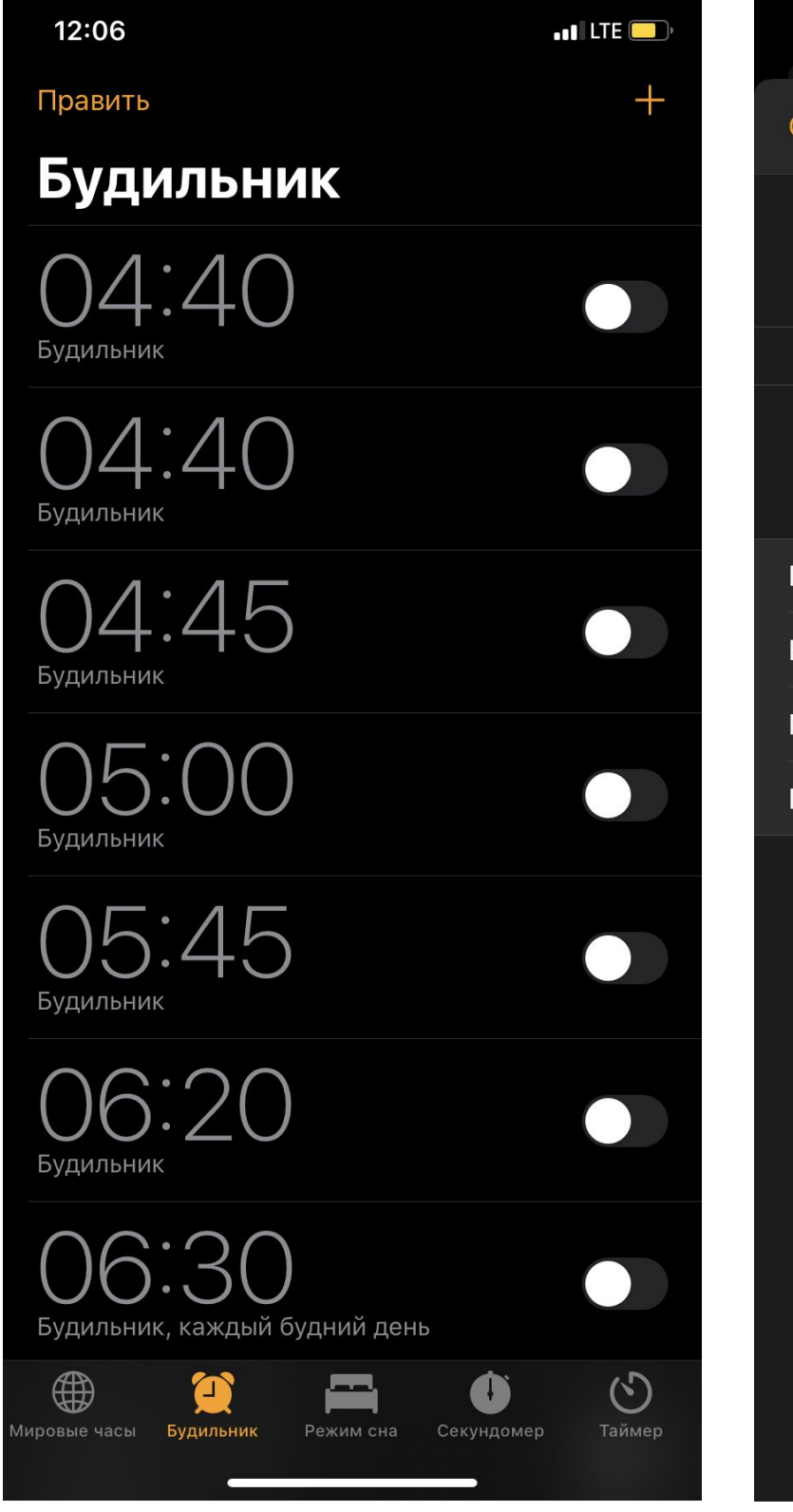

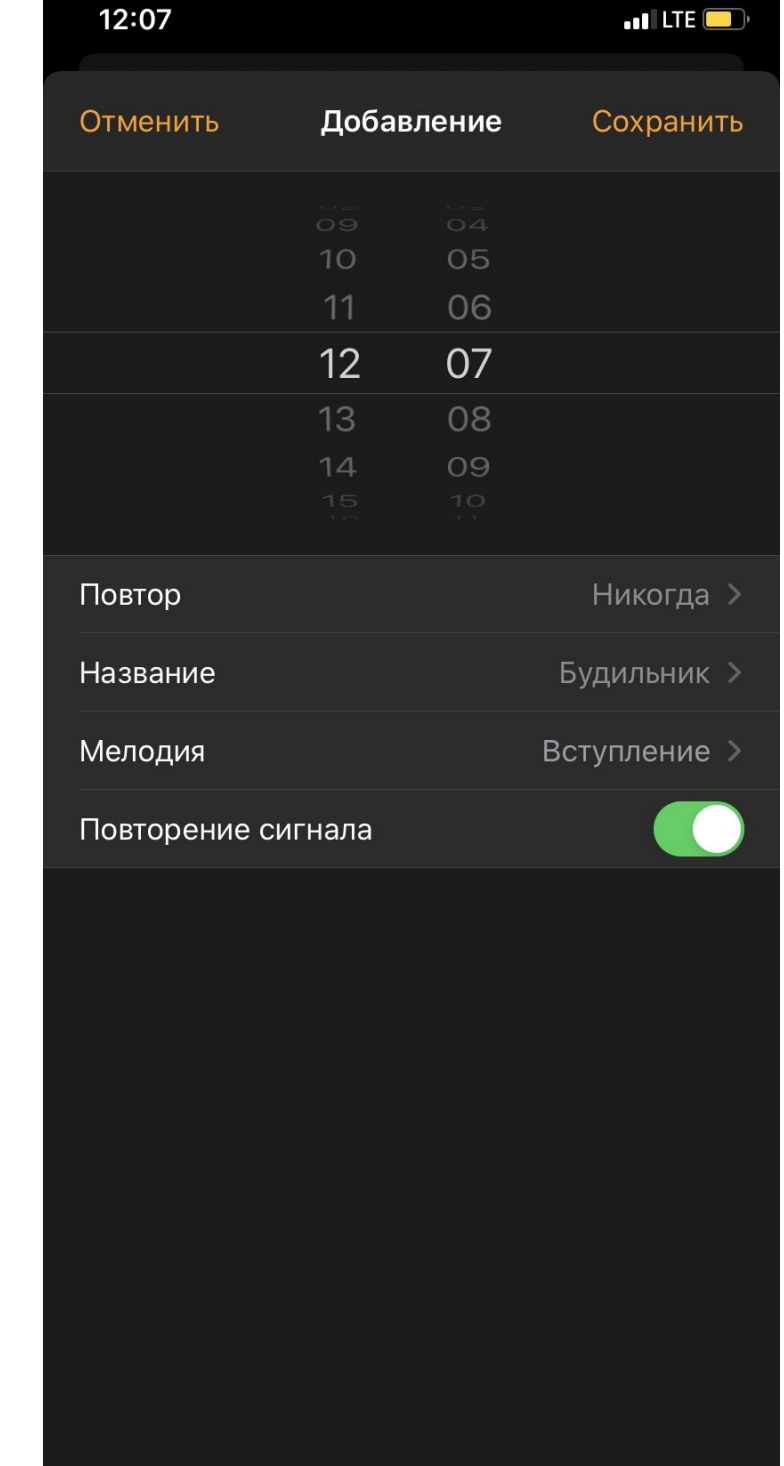